# **June 20, 2020 - Minor Update - v1.1.45-1.012.000**

### **June 20, 2020**

The Xray team is proud to announce the release of **Xray Cloud 1.1.45-1.012.000.** This version features Test Run Custom Fields, configurable columns on the Test Runs List report, and embedded images on Test Step text fields.

Starting from this version, all Xray **attachments** will be stored in **Xray servers**. This includes attachments within Test Steps and execution evidence.

- [Release highlights](#page-0-0)
	- <sup>o</sup> [Test Run Custom Fields](#page-0-1)
	- <sup>o</sup> [Configurable Test Runs List report columns](#page-2-0)
	- [Embedded images within Test Step text fields](#page-3-0)
	- [Xray attachment storage](#page-4-0)
- [Just one more, yet important, thing...](#page-4-1)

## <span id="page-0-0"></span>Release highlights

## <span id="page-0-1"></span>Test Run Custom Fields **o**

You can now define additional custom fields for Test Runs. These fields can be useful to add extra information to Test Runs usually only available during or after executing Tests.

Test Run custom fields can be configured by project and by Test Type. Therefore, these settings will not affect other projects within your Jira instance. For example, it is possible to have custom fields just for Manual Tests within a project.

#### **Reporting**

The Test Runs List report and gadget can already display Test Run Custom Field values for each Test Run.

Within a Test Execution issue, it is also possible to display Test Run Custom Field **columns** and to **filter** Test Runs by Test Run Custom Field values.

Learn more about Test Run Custom Fields [here](https://docs.getxray.app/display/XRAYCLOUD/Execute+Tests).

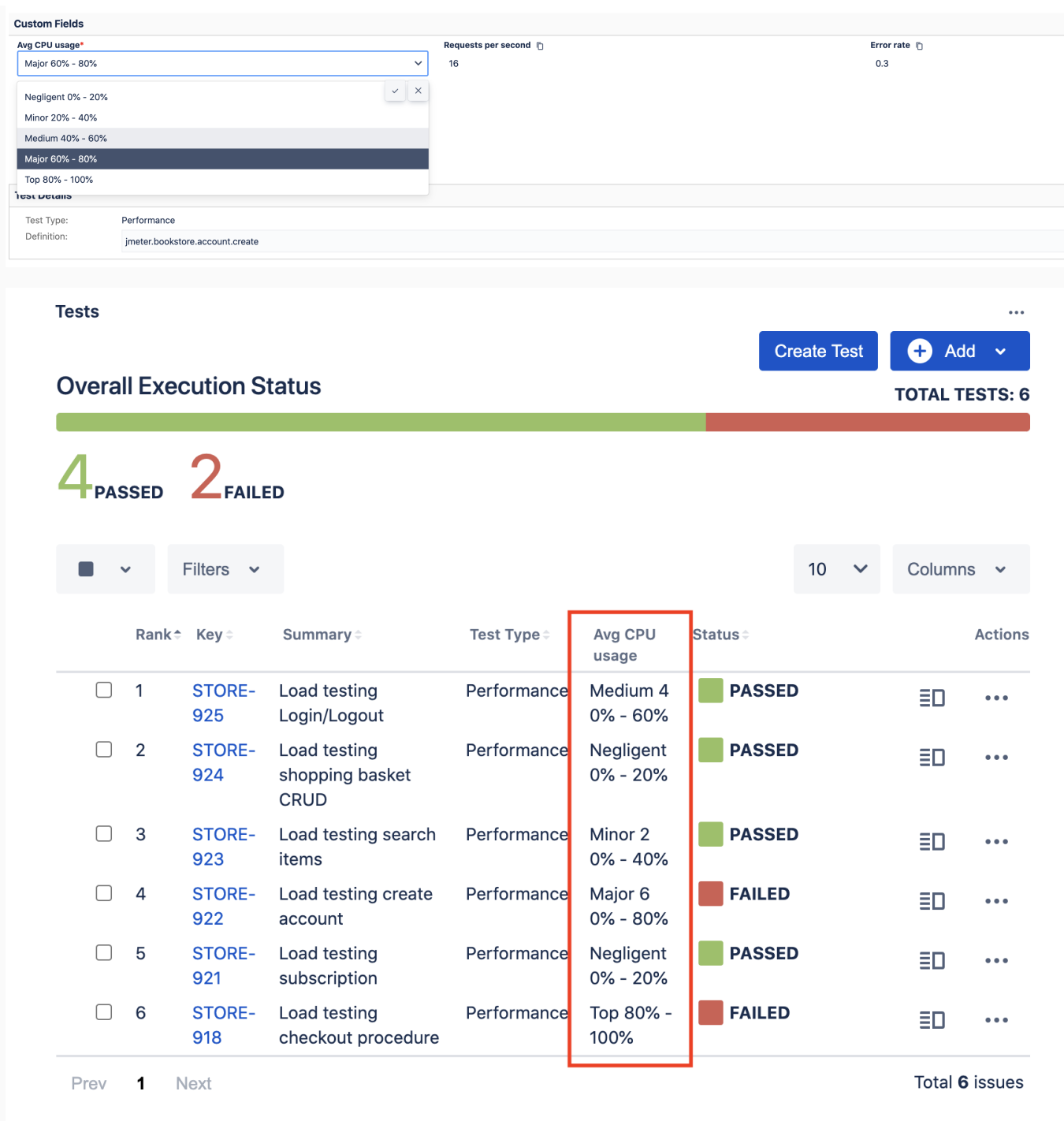

## <span id="page-2-0"></span>Configurable Test Runs List report columns

Test Runs List <sup>O</sup>

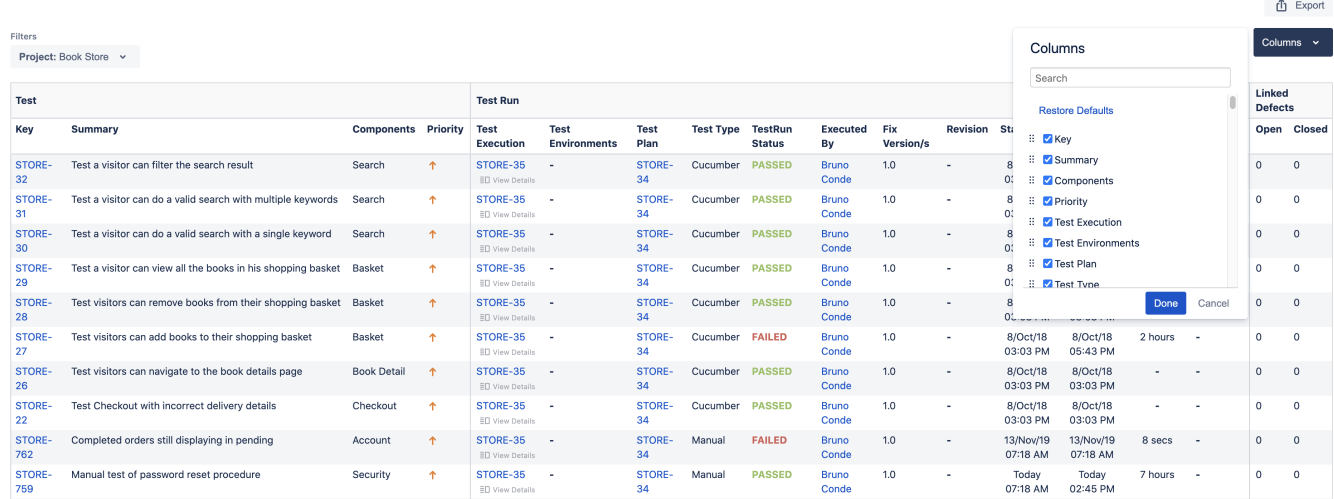

It is now possible to configure the columns on the Test Runs List report. You can include any field from the Test issues, fixed Test Execution fields, or Test Run fields (including the Test Run Custom Fields).

Learn more about this feature [here.](https://docs.getxray.app/display/XRAYCLOUD/Test+Runs+List+Report)

## <span id="page-3-0"></span>Embedded images within Test Step text fields

If you need to embed images or screenshots directly on Test Steps, now you can.

Just copy an image to the clipboard and paste it on a given Test Step field. An attachment will be created automatically on the Test Step, and the image will be placed on the text field. You can then resize and position the image accordingly.

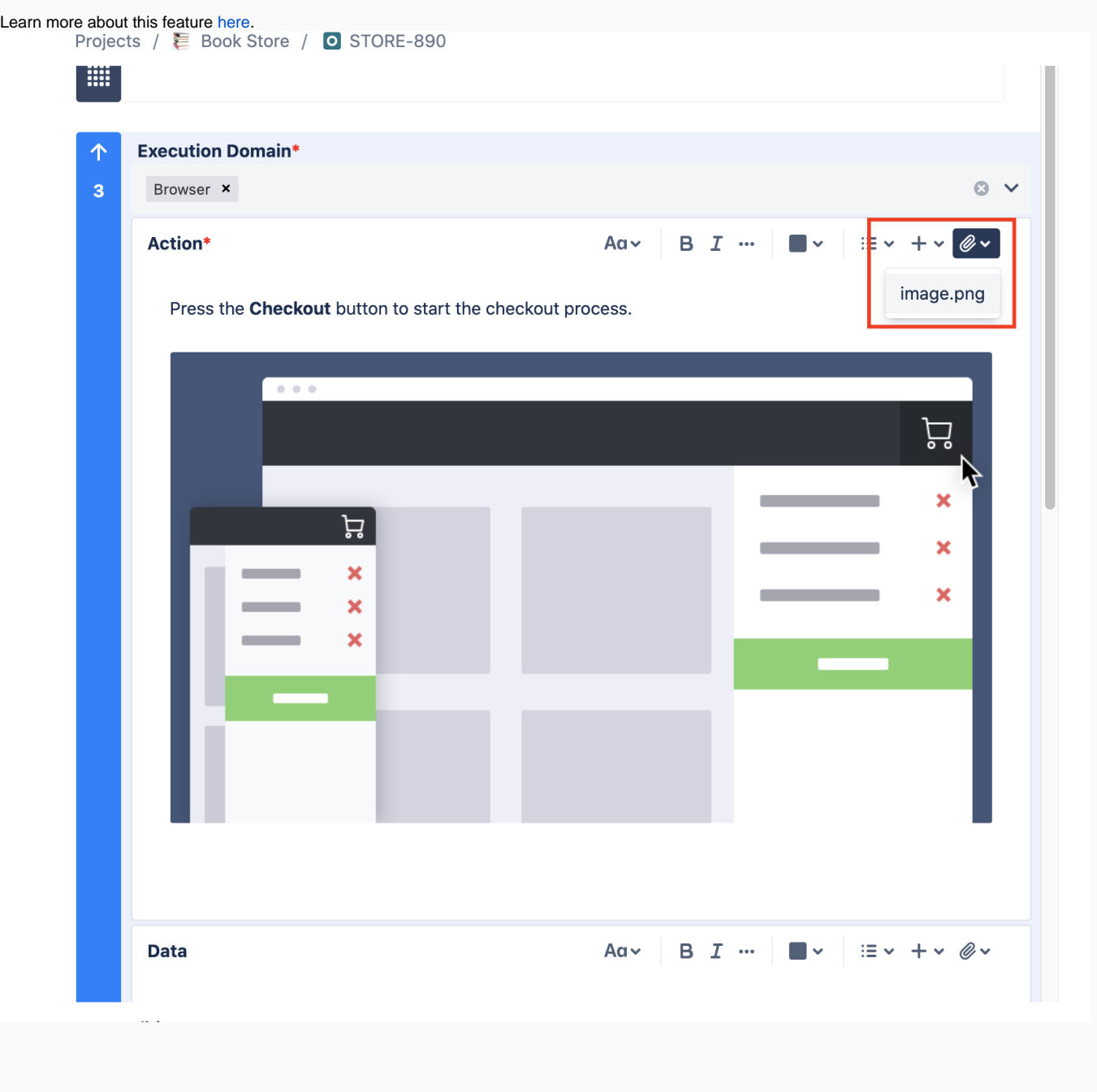

# <span id="page-4-0"></span>Xray attachment storage

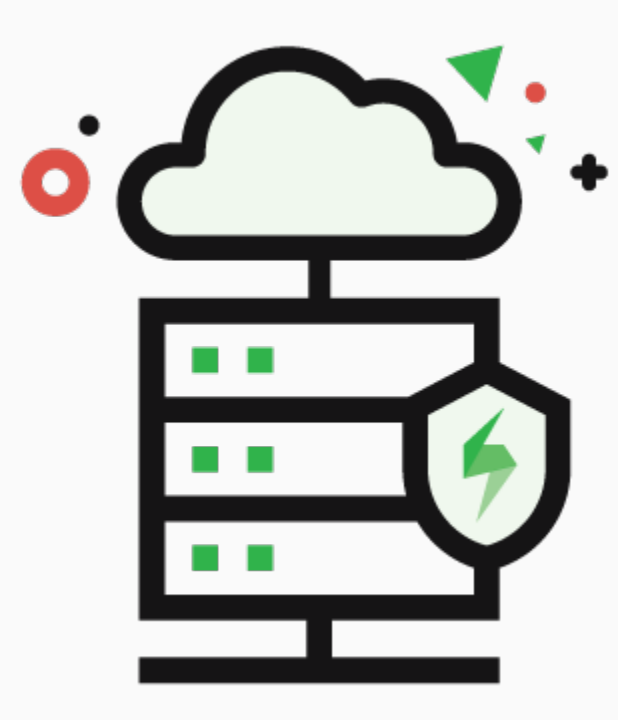

All new attachments will now be stored in Xray servers. This affects all attachments within Test Steps and execution evidence. Therefore, Xray will no longer clog Test and Test Execution issues with attachments.

Only new attachments will be saved into Xray storage. The existing attachments within these issues will not be migrated.

#### **Is there a storage limit?**

Yes. The storage limit is 50GB per Xray instance.

The storage limits are not currently enforced. If your Xray installation exceeds the storage limit, we won't cancel your subscriptions or remove any data, as long as usage is in accordance with our [acceptable use](https://www.getxray.app/legal/acceptable-use-policy/)  [policy](https://www.getxray.app/legal/acceptable-use-policy/).

Keep in mind we're planning to enforce storage limits soon. We'll let you know ahead of time in case you want to upgrade.

Find out more about this feature [here.](https://docs.getxray.app/display/XRAYCLOUD/Storage)

<span id="page-4-1"></span>[blocked URL](https://confluence.atlassian.com/jirasoftware/files/957981626/964981967/3/1550749827014/pageDivider.png)

Just one more, yet important, thing...

Documentation is always important and sometimes you may miss it. We added a set of relevant articles to our already extensive documentation.

In this release, you will find some specific [tutorials related to performance and load testing](https://docs.getxray.app/display/XRAYCLOUD/TTT%3A+Performance+and+Load+Testing), including our recent partnership with the well-known load testing tool [NeoLoad.](https://docs.getxray.app/display/XRAYCLOUD/Integration+with+NeoLoad) We've also added a long-awaited tutorial for [JMeter](https://docs.getxray.app/display/XRAYCLOUD/Performance+and+load+testing+with+JMeter) and another for [Taurus](https://docs.getxray.app/display/XRAYCLOUD/Load+testing+and+functional+testing+with+Taurus).

An extensive tutorial for [Serenity BDD](https://docs.getxray.app/display/XRAYCLOUD/Testing+using+Serenity+and+Cucumber+in+Java) is also available.

Here's a sum-up of all the relevant articles that we've added:

- **Integrations / Parnerships**
	- <sup>o</sup> [Integration with NeoLoad](https://docs.getxray.app/display/XRAYCLOUD/Integration+with+NeoLoad) (load testing)
- **Tutorials with automation tools & frameworks**
	- [Testing using Serenity BDD and Cucumber in Java](https://docs.getxray.app/display/XRAYCLOUD/Testing+using+Serenity+and+Cucumber+in+Java)
	- o [TTT: Performance and Load Testing](https://docs.getxray.app/display/XRAYCLOUD/TTT%3A+Performance+and+Load+Testing)
		- **[Performance and load testing with JMeter](https://docs.getxray.app/display/XRAYCLOUD/Performance+and+load+testing+with+JMeter)**
		- **[Load testing and functional testing with Taurus](https://docs.getxray.app/display/XRAYCLOUD/Load+testing+and+functional+testing+with+Taurus)**

# [blocked URL](https://confluence.atlassian.com/jirasoftware/files/957981626/964981967/3/1550749827014/pageDivider.png)

# Features and Bug Fixes in this release

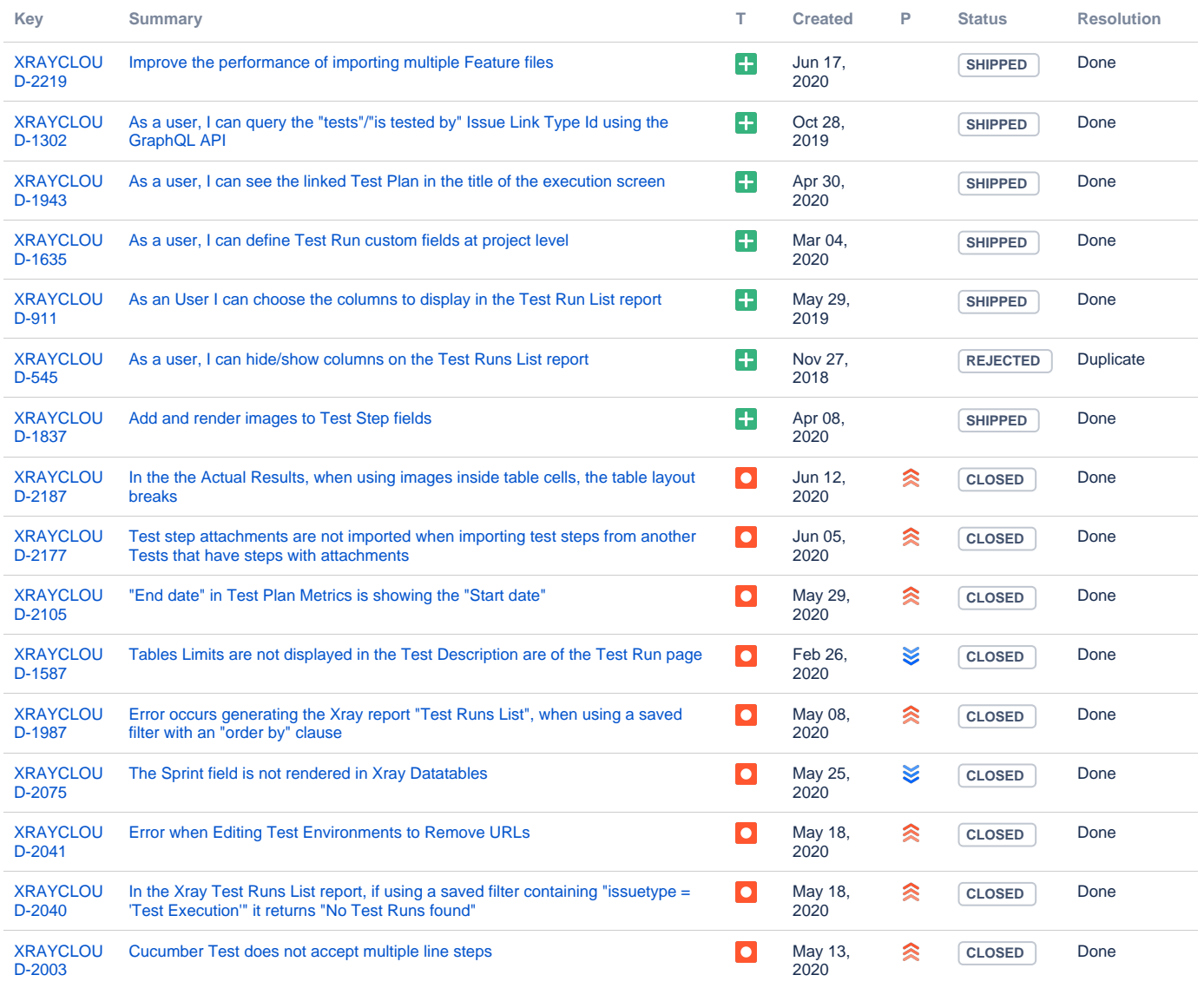

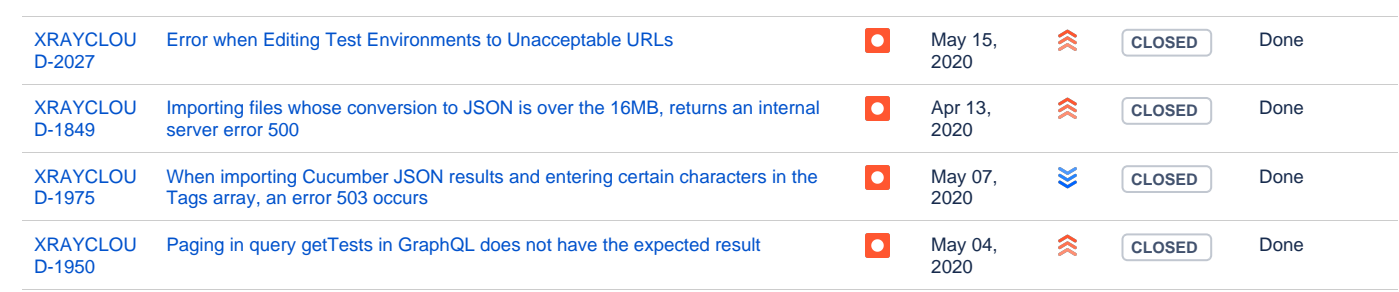

[20 issues](https://jira.getxray.app/secure/IssueNavigator.jspa?reset=true&jqlQuery=project+%3D+XRAYCLOUD+and+fixversion+%3D+%221.012.000%22+and+issuetype+not+in+subTaskIssueTypes%28%29+and+level+is+EMPTY+order+by+issuetype+desc+++++++&src=confmacro)